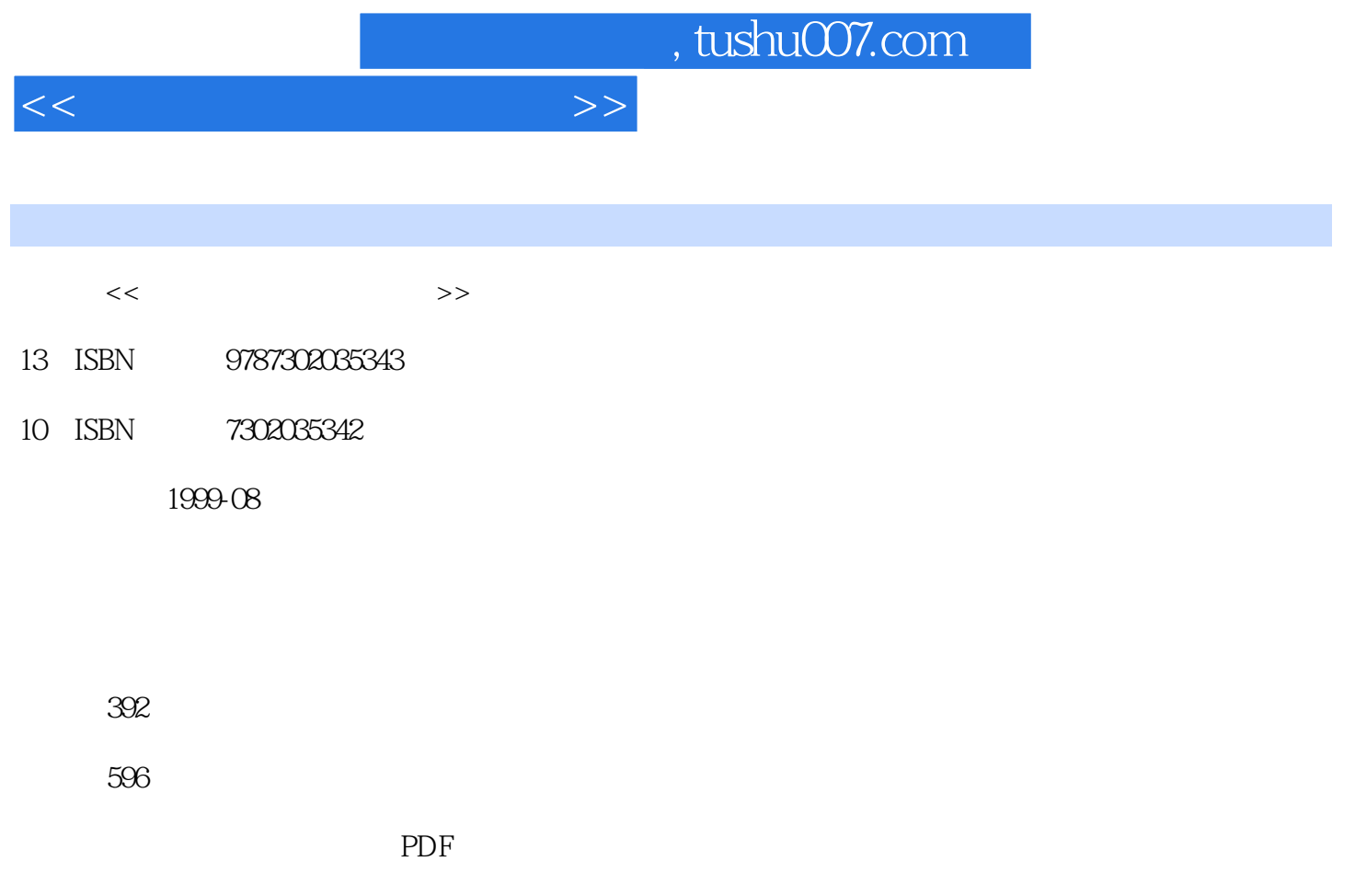

http://www.tushu007.com

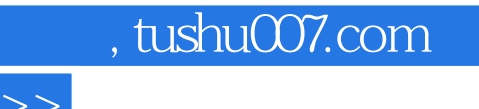

 $\frac{1}{\sqrt{N}}$ 

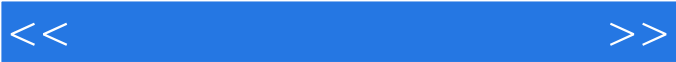

*Page 3*

, tushu007.com

第一章 中文Windows 2000的安装和启动1.1 中文Windows 2000简介1.1.1 桌面用户的如意助手1.1 2 1.2 Window 2000 1.2.1 1.2.2 1 3 1.4 1.5 Windows 2000 1.6 Windows 20001.7  $2 \quad 1 \qquad \qquad 2 \quad 2 \qquad \qquad 2 \quad 3$  Internet2. 1 25 26 261 262 263 2.6.4 2.6.5 2.6.6 2.6.7 2.6.8 2.7  $2.7.1$   $2.7.2$   $3.1$   $3.1.1$  $3 \t1 \t2 \t3 \t1 \t3 \t3 \t3 \t1 \t4 \t3 \t2 \t3 \t3 \t3 \t4 \t3$ 5 36 37 371 372 4 1 4 2 4 2 1 4 2 2 43 431 432 433 4 .3.4 4.3.5 4.3.6 4.3.7 4.3.8 4 4 4 5 4 6 4 7 4 8 4 5 8.1 4.8.2 4.8.3 4.9 4 10 4 11 4 12 4 13 4 14 4.14.1 4.14.2 4.14.3 5.1  $5.1.1$  " "  $5.1.2$  " "  $5.2$   $5.2.1$ 5.2.2 5.2.3 5.3 Internet5.3.1 5.3.2 5 .3.3 5.3.4 5.4 5.5 5.6 5.7 5.5  $8\quad 5.8\quad 1$   $5.8\quad 2$   $5.8\quad 3$   $5.9$ 5.9.1 5.9.2 Windows 5.10 5.11 5.12 5.13 5 14 5 14 1 5 14 2 6 1 6.2 6.3 6.3.1 6.3.2 6.3.3 6.4  $6.5$  6.6 7.1 7.1 1 7.1.2 7.1.3 7.1.4 7.1.5 7.1.6 7.1.7 7.1 18 7 1 9 7 1 10 7 1 11 7 1 12 7 1 13 7 1 14 7 1 15 7 1 16 7 1 17 7 1 18 7.2 7.2.1 7.2.2 7.2.3 7.2.4 具画图7.2.5 选择背景7.2.6 选择前景7.2.7 选择样式7.2.8 存储和打印7.2.9 退出画图器程 7.3 7.4 7.5 7.5.1 7.5.2 7.5.3 7.5.4 7.5.5 7.6 7.6.1 7.6.2 系统8.1 汉字输入法概述8.2 打开和关闭汉字输入方法8.2.1 使用鼠标选择汉字输入法8.2.2 使 8.3 8.3.1 8.3.2 8.3.3 8.4 8.4 1 8.4.2 8.5 8.5 1  $8\,5\,2$   $8\,5\,3$   $8\,6$   $8\,6\,1$   $8$ .6.2 8.6.3 8.7 8.7.1 8.7.2 8.7.2  $\begin{array}{cccccccc} 7 & 3 & & & 8 & 8 & 9 \\ & & & 8 & 8 & 9 & & & 8 & 10 \\ & & & & & 8 & 10 & 8 & 10 & 1 \\ \end{array}$ 库8.10.2 使用字库练习八第九章 网络共享方法9.1 安装网络硬件和软件9.1.1 安装网络硬件9.1  $2$  9.2 9.3 9.4 9.4 1 1 2 9 5 9 5 1 9 5 2 9 5 3 7 Matemet 10.1 10.2 10.3  $10\quad3\quad1$   $10\quad3\quad2$   $10\quad3\quad3$   $10\quad3\quad4$  $10\,3\,5$   $10\,4$   $10\,5$   $10\,5\,1$   $10\,5\,2$  10.

6 10.7 10.7 1 10.7.2 10.7.3

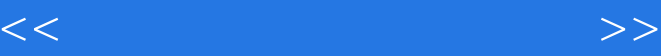

## , tushu007.com

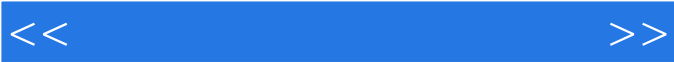

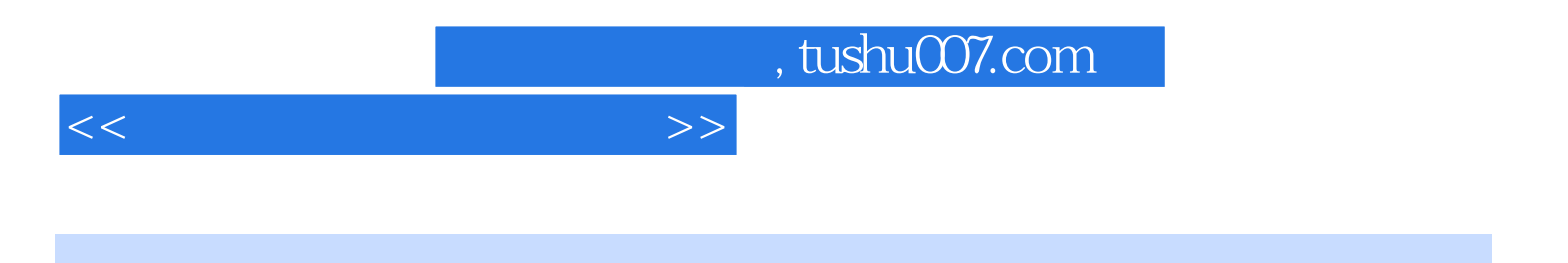

本站所提供下载的PDF图书仅提供预览和简介,请支持正版图书。

更多资源请访问:http://www.tushu007.com